## Mengaktifkan Job Backfill

Backfill direkomendasikan untuk dikonfigurasikan di bawah nama satu pengguna saja. Mengonfigurasikan backfill di bawah satu pengguna akan mengurangi kebingungan di antara pengguna lisensi non-admin karena mereka akan hanya melihat pekerjaan yang ditag yang dikaitkan dengan lisensi mereka. Untuk melakukan hal ini, aktifkan backfill di akun – dan nonaktifkan backfill di pengaturan untuk setiap pengguna kecuali untuk satu pengguna tersebut. Pengaturan yang direkomendasikan ini adalah untuk mendorong pelamar pekerjaan backfill Anda masuk ke ATS atau halaman karier Anda untuk melamar.

Ikuti langkah-langkah berikut untuk mengaktifkan backfill.

- 1. Di dashboard Job Wrapping, klik **Settings**. Q Search to Post Slots Filled/Total  $8/8$ **Pinned Jobs**  $\overline{1}$ 2 Tagged Jobs  $\overline{\mathbf{0}}$ 3 Posting Rules Sales Senior  $\circ$ Manager 4 Backfilled Jobs  $\tau$  $\Omega$  Settings
- 2. Klik kotak yang ada di samping **Enable job backfill**.

**Catatan**: Jika opsi **Enable job backfill** tidak muncul, admin Anda sudah menonaktifkan fitur ini.

3. Klik **Submit**.

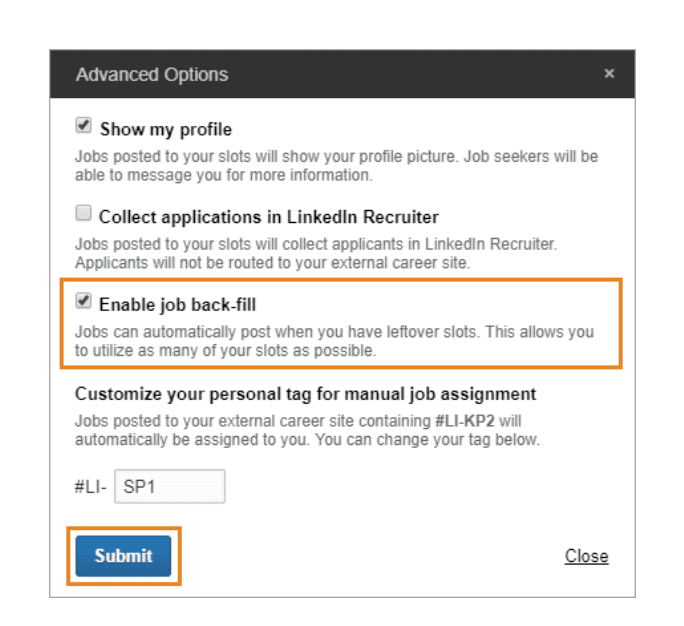